#### 4 2017/18 GouTP @ SCEE  $4<sup>th</sup>$

- About: Introduction to Jupyter notebooks
- *Date:* 8th of March 2018
- Who: [Lilian Besson](https://github.com/Naereen/slides/)

#### Open source content **a**?

Note: slides are online: github.com/Naereen/slides/tree/master/

1

2018\_03\_Jupyter\_notebooks\_are\_awesome\_GouTP\_at\_Supelec

# What's a "GouTP" ?

- Internal monthly technical training session 21
- Usually: on Thursday, at  $3pm \bigoplus -3:30pm \bigoplus$
- With  $\bullet$  coffee,  $\bullet$  tea and  $\bullet$  sweets: we relax while training !

Initiative of Quentin and Vincent  $\mathcal{S}$  in January 2017... Continued by Rémi, Muhammad, Rami and Lilian  $\bigcirc$  !

# Not only  $\omega$  SCEE  $\bigcup$  ?

• Currently open to the *FAST* and *AUT* teams

# Agenda for today  $\odot$  [30 min]

- 1. Quick presentation of internal tools  $\omega$  SCEE [5 min]
- 2. What are the Jupyter notebook tools ? [10 min]
- 3. Demo time [10 min]
- 4. Sharing your notebooks online or as PDF [5 min]

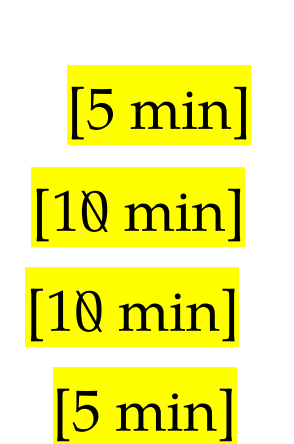

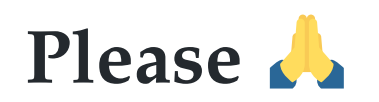

Ask questions and interrupt me if you want!

# 1. Presentation of internal tools @ SCEE

- Welcome to our new PhD student and interns  $\mathbb{V}$ !
- You met (almost) everybody this week !
- You will become familiar with the research themes of our team…

#### $\hookrightarrow$  Let see a few  $\mathcal K$  tools that can make your life easier!

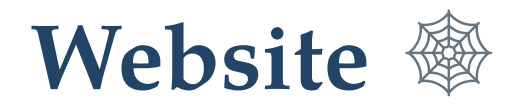

- [www-scee.rennes.supelec.fr](http://www-scee.rennes.supelec.fr/) was created by Rémi and Aymeric
- It is maintained mainly by Rémi : we need help!

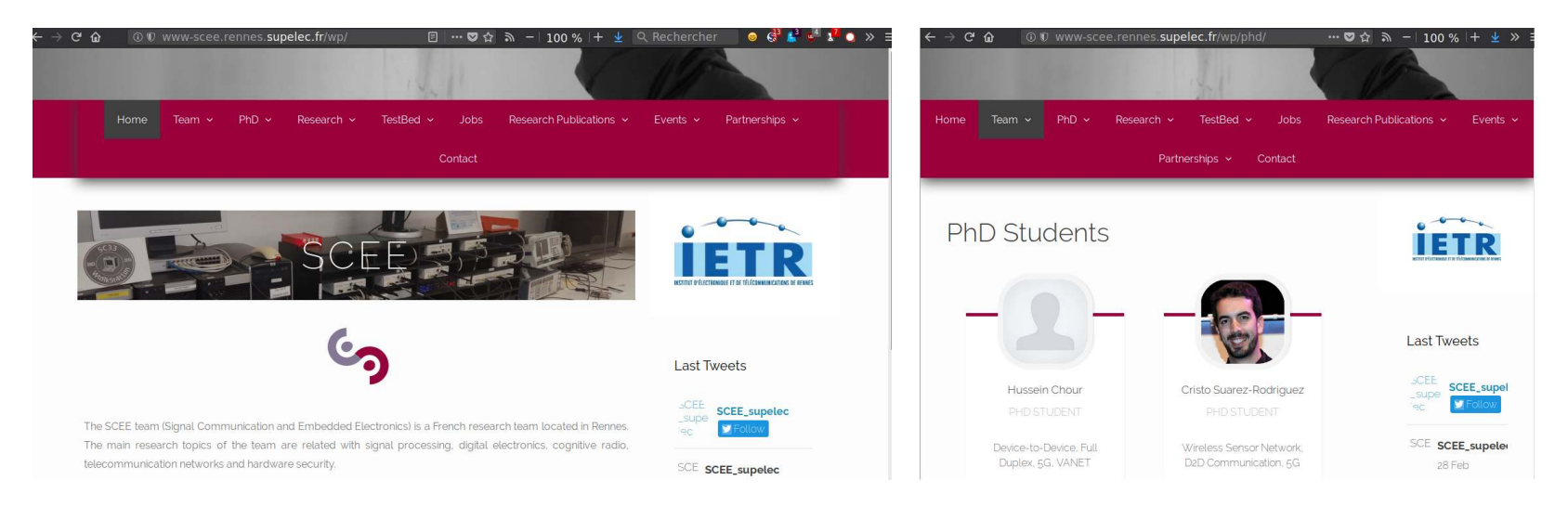

### New comers, please

- send a short summary of your research interest with links to your LinkedIn, Google Scholar profile (or other sites). Picture: if you want
- to Rémi and I so we add you on the website  $5\,$

# Internal Wiki

- 
- We have a MediaWiki running locally on <http://172.16.6.219/><br>• Welcome pack : can be useful in your first days here!  $\frac{1}{1}$  is a set of  $\frac{1}{100}$  in  $\frac{1}{100}$  in  $\frac{1}{100}$  in  $\frac{1}{100}$  in  $\frac{1}{100}$  in  $\frac{1}{100}$  in  $\frac{1}{100}$  in  $\frac{1}{100}$  in  $\frac{1}{100}$  in  $\frac{1}{100}$  in  $\frac{1}{100}$  in  $\frac{1}{100}$  in  $\frac{1}{100}$  in  $\frac{$  $\mathbf{f}$  is a constraint position in the media  $\mathbf{f}$  in  $\mathbf{f}$  is the second  $\mathbf{f}$  of  $\mathbf{f}$
- Anyone can edit, it is maintained by Rémi and I
- Participate if you have anything to change (create an account, edit!)

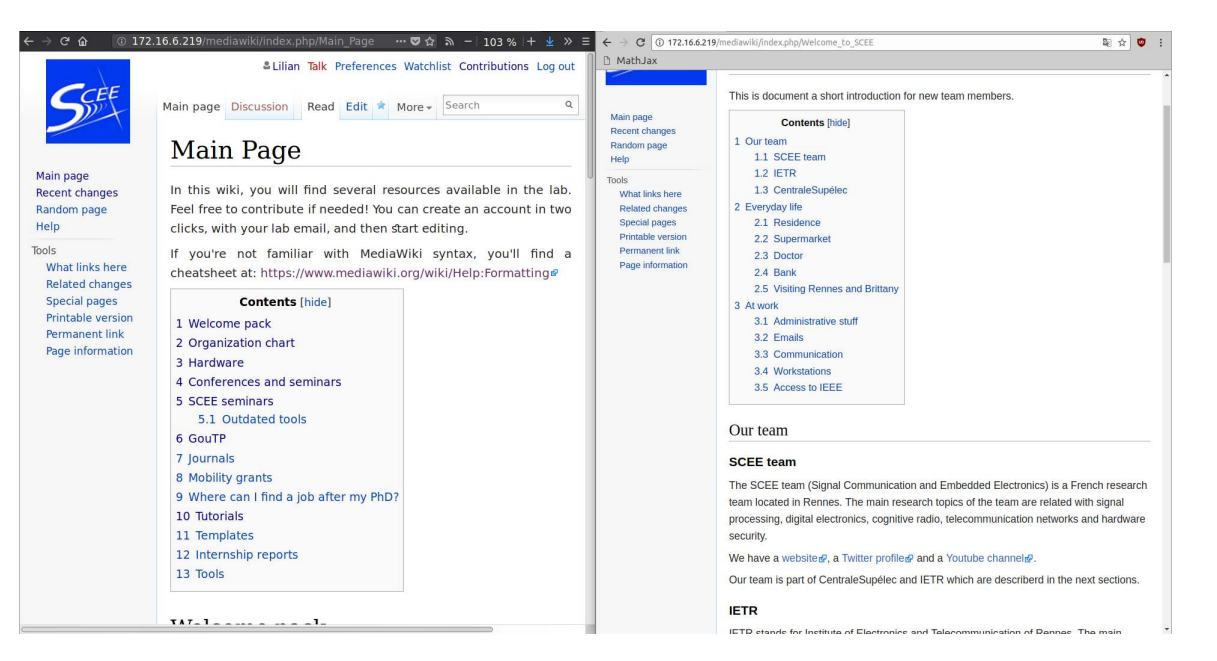

# With the contractions  $\sum_{i=1}^{n}$  (Windows With GNU/Linux)

- $2 N T C1$   $470 46 6 244$ 
	- $WS1: 172.16.6.211$
	- $\circ$  WS2: 172.16.6.212
- 1 GNU/Linux (Ubuntu) workstation, with Python, GNU Radio…  $\circ$  WS3: 172.16.6.213
- Powerful machi[nes: 12 cores, 32 Gb of RA](http://172.16.6.219:8000/)M, lots of storage...
- Monitoring  $\bullet$ : http://172.16.6.219:8000 (ask us for  $\frac{\mathrm{id}}{\mathrm{p}}$  passwd) (please check for use load, before launching heavy simulations)

## **Prints Ask for an account if you need**

- 
- To run computations, or to use the TestBed<br>• Ask to Muhammad for Windows, to me for GNU/Linux

Ask to Muhammad for Windows, to me for GNU/Linux GouTP @ SCEE | 8 March 2017 | By: Lilian Besson | Introduction to Jupyter notebooks

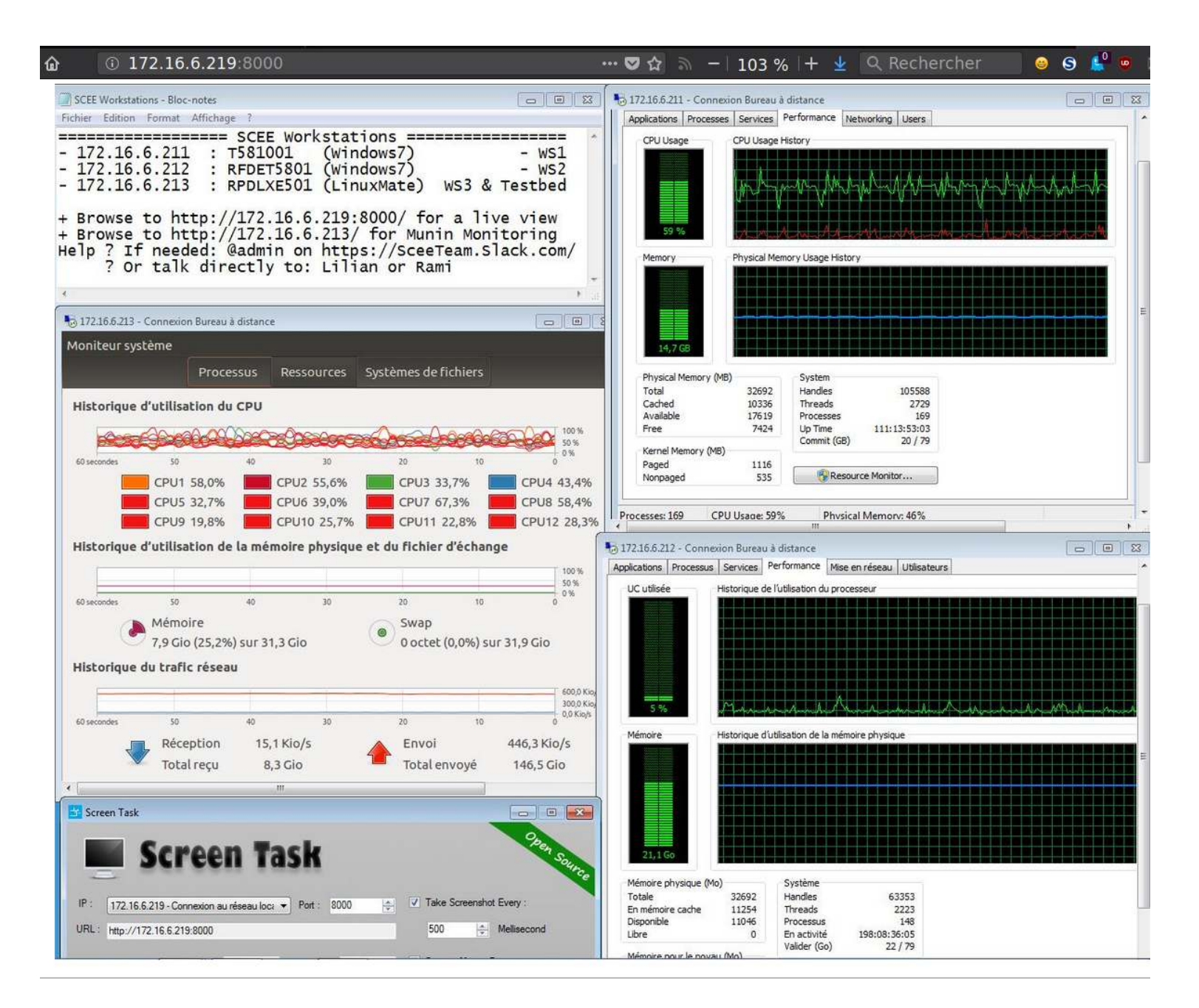

# USRP TestBeds

- We have 8 U[SRP cards that can be used from GNU Radio Companion on the WS](http://172.16.6.219/mediawiki/index.php/Main_Page#Hardware)3
- See more on http://172.16.6.219/mediawiki/index.php/Main\_Page#Hardware

# Monitoring

- $\bullet$  [http://172.16.6.213:8](http://172.16.6.213:8000/)000 (made by Quentin)
- let you see the IP of each USRP card<br>• and who uses what in real time
- and who uses who uses when  $\sim$

# **Advice**

• If you need to use the USRP, discuss with Rémi and Lilian before

### **SCEETestbed monitor**

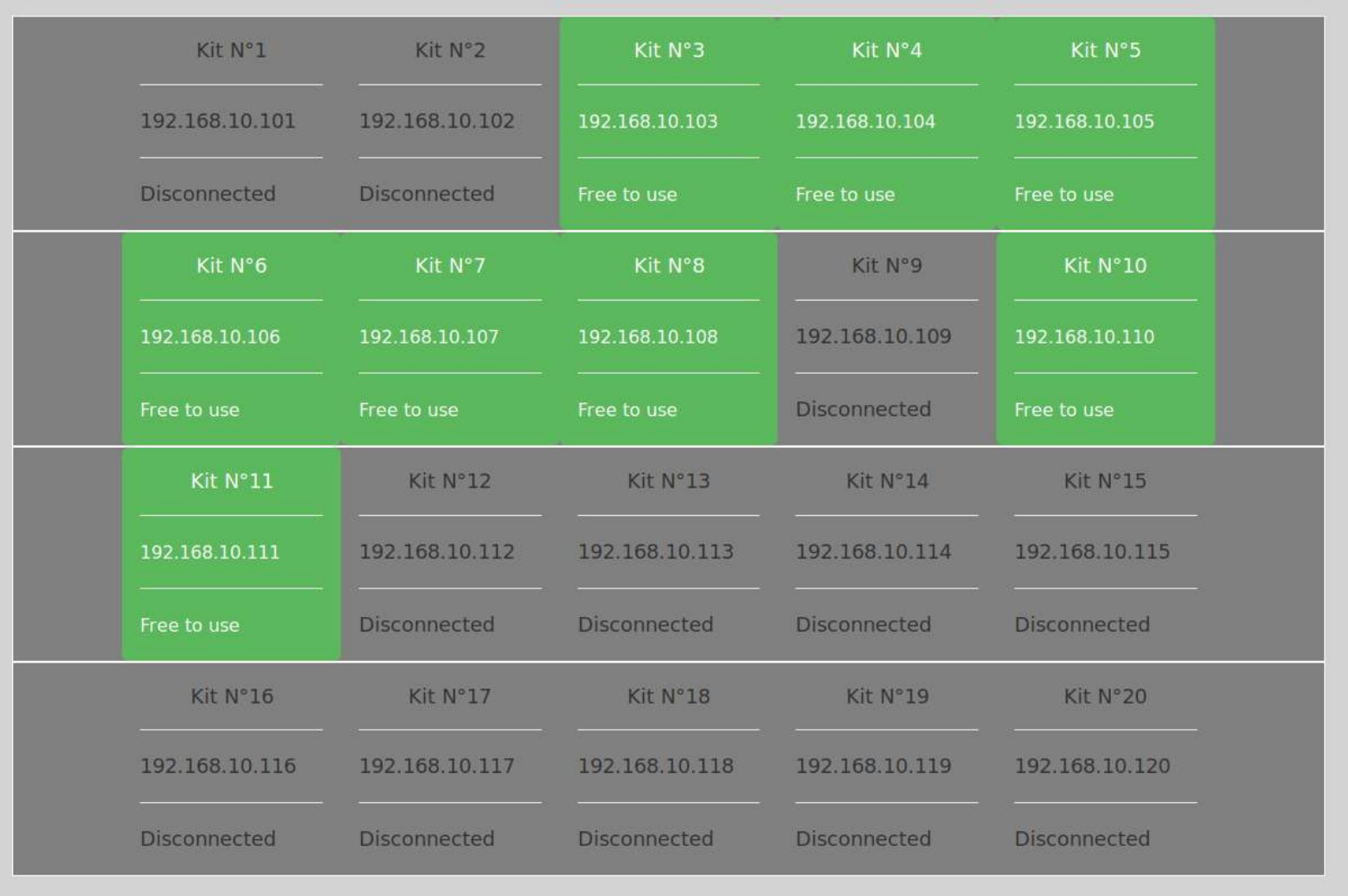

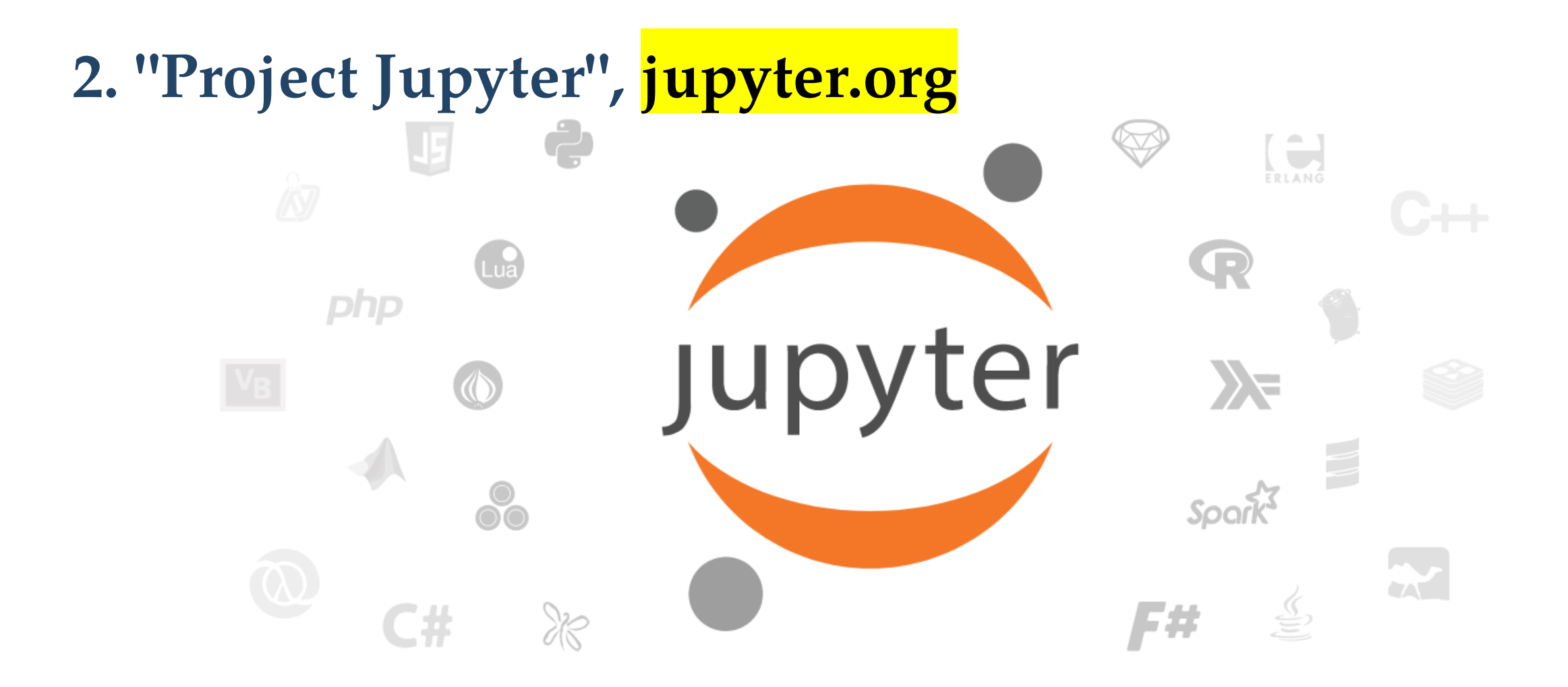

Project Jupyter exists to develop open-source software, open-standards, and services for interactive computing across dozens of programming languages.

# 2. What are Jupyter notebooks?

# Technical aspect

- 1. A file format, **.ipynb** (just JSON with constraints)
- 2. An editor in your browser (see it during demo time)
- 3. Tools to convert .ipynb files to scripts, HTML, slides, PDF etc.

# Practical aspect 2

- 4. A very good way to interact with your code
- 5. Create smart document with text, maths, code, output and figures, all included in one file
- 6. Easy and perfect to share online and with colleagues !

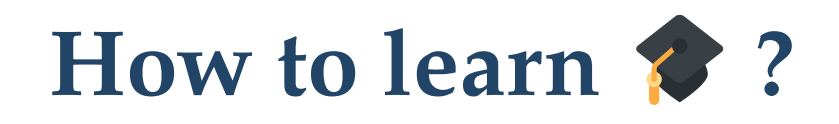

### **Online** ●

• Try without installing anything ?  $\longrightarrow$  At [try.jupyter.org](https://try.jupyter.org/)

# On your laptop

- 1. Install it  $\blacklozenge$
- 2. Then start:

# from your console \$ jupyter notebook

#### 3. Then experiment, practice and learn

If you installed Python with Anaconda, it should be in your system menu by default (along Spyder, IPython and IPython QT Console)…

## How to install it  $\bullet$  ?

Install it (you need  $\bigcirc$  Python) from<https://jupyter.org/install.html>.

\$ conda install jupyter # if you use Anaconda/conda  $$$  pip install jupyter  $\:$  # for the system-wide Python & pip

#### How to start it ?

```
$ jupyter notebook # from your console
\dddot{\bullet}Copy/paste this URL into your browser when you connect
for the first time, to login with a token:
http://localhost:8888/?token=44450caacdbe3ecddc21e02e66a6b5162cdd2d86dccd5264
```
- It should open<http://localhost:8888/notebooks/>in your browser
- Or open the link in your terminal

# a Only for Python **:** ??

- No: supports naitively Julia, Python and  $R$  (Ju + Py +  $R$  = Jupyter)
- Dozens of "kernels" allow you to use Jupyter with *almost* any language ! (for free). Installation is usually simple & fast.

# Partial list

- Interpreted languages: **Bash, W** Caml/OCaml, Lua etc
- and of course Wolfram Mathematica and MATLAB even if they have their own notebook tools now.
- But also compiled languages : C++, C, Go, Java !

## Complete list of "kernels"

See [github.com/jupyter/jupyter/wiki/Jupyter-kernels](https://github.com/jupyter/jupyter/wiki/Jupyter-kernels) GouTP @ SCEE | 8 March 2017 | By: Lilian Besson | Introduction to Jupyter notebooks

# 3. Demo time

- I will show you quickly all this…
- With an example of coding in Python.
- Reference documentation is:  $\bullet$

[jupyter.readthedocs.io/en/latest/content-quickstart.html](https://jupyter.readthedocs.io/en/latest/content-quickstart.html)

#### [Internally](https://jupyter.readthedocs.io/en/latest/architecture/visual_overview.html), it's quite complicated, just don't care

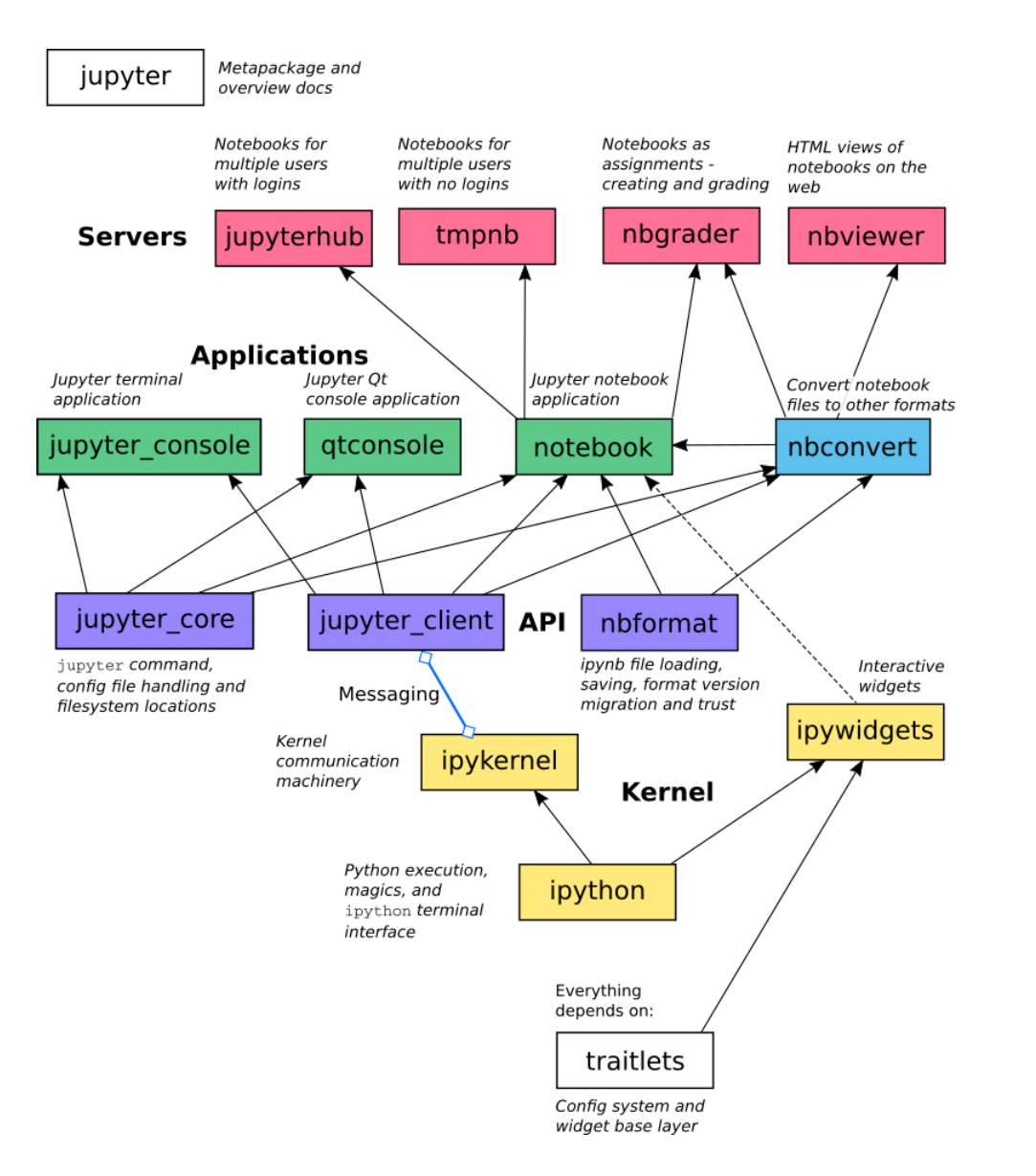

# Conclusion (1/3)

### Sum-up

- $\bullet$  I hope you got a good introduction to Jupyter  $\bullet$ Official documentation: at [jupyter.rtfd.io](https://jupyter.readthedocs.io/en/latest/content-quickstart.html)
	-
- Also [datacamp.com/community/tutorials/tutorial-jupyter-notebook](http://datacamp.com/community/tutorials/tutorial-jupyter-notebook)

### Pointers

- 1.  $\bullet$  use it and fall in love with it!
- 2. Use Jupyter-themes ( github.com/dunovank/jupyter-themes ) to customize the UI as you wish (dark themes, custom fonts etc)
- 3. Use extensions if you want more features,

#### See [jupyter-contrib-nbextensions.rtfd.io](https://jupyter-contrib-nbextensions.readthedocs.io/)

# $\frac{1}{2}$

# Next GouTP @ SCEE

• Any request or suggestion ?

# GouTP @ FAST or AUT?

- By Pierre Haessig ?
- Julia programming language (~ between Python and Matlab)  $\hookrightarrow$  see [julialang.org](http://julialang.org/) if you are curious

### We need participants!

 $\blacktriangleright$  By you? Any idea is welcome!

# $\overline{\phantom{a}}$

Thanks for joining  $\mathcal S$ ! Contact us if you want to do a GouTP !

## Your mission, if you accept it... <del>\$</del>

- 1. Padawan level : next time you program in  $\bigcirc$  Python (or other language), think about Jyputer. Can it help you being more efficient?
- 2. *Jedi level* : Try to use **Jupyter** when you will have to share or show some piece of code?
- 3. Master level : From now on, try to use (only?) open-source tools for your research (Python and others)…